# **/isus** Quick **Setup Guide**

Dual Band Wi-Fi Router

### **RT-AX57**

### **Router Overview**

## 5GHz LED 7 WPS button 2 2.4GHz LED 8 Power button  $\circled{3}$  LAN 1~4 LEDs  $\circled{9}$  Power (DC-IN) port

 $\frac{1}{2}$ @@@@@@@@

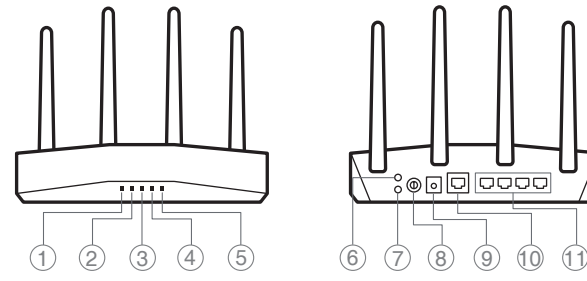

- 
- 
- 
- 4 WAN (Internet) LED 10 WAN (Internet) port
- 5 Power LED 11 LAN 1~4 ports
- Reset button

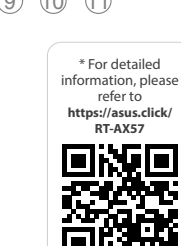

### **FI**

#### Pika-asennusopas

- 5GHz LED-valo
- 2 2,4GHz LED-valo
- $(3)$  LAN 1~4 LEDs
- WAN (Internet) LED
- Virran LED-valo
- Nollauspainike
- WPS-painike
- Virtapainike
- Virta (DC-In)-portti
- WAN (Internet) portti
- LAN 1~4 portit

**DA**

### Hurtig installationsvejledning  $(1)$  5GHz LED 2,4GHz LED  $(3)$  LAN 1~4 LED WAN (Internet) LED

- Strøm LED
- Nulstillingsknap
- WPS knap
- Afbryderknappen
- Strøm (DC-IN) port
- WAN (Internet) port
- LAN 1~4 porte

### **EL**

Οδηγός γρήγορης εγκατάστασης

- $<sup>1</sup>$  5GHz индикатор</sup>
- 2,4GHz индикатор
- LAN 1~4 индикатор
- WAN (Internet) индикатор
- Индикатор на захранването
- Бутон за нулиране
- WPS бутон
- Бутон за включване и изключване
- Порт захранване (DC-IN)
- WAN (Internet) порт
- LAN 1~4 портове
- Indikátor LED 5GHz
- Indikátor LED 2,4GHz
- 3 Indikátory LEDs místní sítě
- Λυχνία LED 5 GHz
- Λυχνία LED 2,4 GHz
- Λυχνίες LED 1~4 LAN
- WAN (Internet) λυχνία LED
- Λυχνία LED Τροφοδοσίας
- Κουμπί επαναφοράς
- WPS κουμπί
- Κουμπί λειτουργίας
- Είσοδος τροφοδοσίας ρεύματος (DC-IN)
- Θύρα WAN (Internet)
- Θύρες 1~4 LAN

### **SV**

- Snabbinstallationsguide  $(1)$  5GHz LED
- 2,4GHz LED
- Lysdiod LAN 1~4
	- WAN (Internet) LED
	- Ström lysdiod
	- Återställningsknapp
	- WPS knapp
	- Strömknapp
	- Strömingång (DC-IN)
	- WAN (Internet) port
	- LAN 1~4 portar

 $(1)$  5GHz LED 2,4GHz LED LAN 1~4 LEDs

**NO**

Hurtigoppsettsveiledning

- 2,4GHz LED
- LAN 1~4 LED
- WAN (Interneta) LED
- Barošanas LED
- Atiestatīšanas poga
- WPS poga
- Strāvas poga
- Strāvas (DC-IN) pieslēgvieta WAN (Internet) pieslēgvieta
- $(1)$  LAN 1~4 porti

 2,4GHz LED LAN 1~4 LED

 $(1)$  5GHz LED

WAN (Internett) LED

- Strøm LED
- Nullstill-knapp
- WPS-knapp
- Av/På-knapp
- Strømport (DC)
- WAN (Internett)-port
- LAN 1~4 porter

 $(1)$  5GHz LED 2,4GHz LED

**RU**

#### **BG**

Ръководство за бърза инсталация

 $(1)$  LED 5GHz LED 2,4GHz  $(3)$  LED LAN 1~4 LED Internet (WAN) LED di alimentazione Pulsante di reset Pulsante WPS

**CS**

Stručná instalační příručka

- LAN 1~4
- Indikátor LED WAN (Internet)
- Napájecí LED
- Resetovací tlačítko
- WPS tlačítko
- Tlačítko napájení
- Napájecí port (DC-IN)
- Port WAN (Internet)
- Porty LAN 1~4

 $(1)$  5GHz LED 2,4GHz LED

 Port WAN (Internet) 11 Porturi LAN 1~4

### **ET**

- Algseadistuse kiirjuhend
- 5GHz LED indikaator 2,4GHz LED indikaator
- LAN 1~4 LED indikaatorid
- WAN-i (Internet) LED
- indikaator
- Toite LED indikaator
- Lähtesta nupp
- WPS nupp Toitenupp
- Toitepesa (DC-IN)
- 
- WAN (Internet) pordi LAN 1~4 pordid
- 

### **HU**

Gyors üzembehelyezési útmutató

 Lučka za vklop Gumb za ponastavitev Gumb za WPS Gumb za vklop/izklop Vrata za napajanje (DC-IN) Vrata WAN (Internet) 11 Vhodi LAN 1~4

 WAN (Internet) LED Bekapcsolt állapot LED Alaphelyzet gomb WPS gomb Főkapcsoló gomb

 Hálózati (DC Bemeneti) port WAN (Internet) port LAN 1~4 portok

### **LV** Ātrās iestatīšanas rokasgrāmata

### 5GHz LED

 $(1)$  LED 5GHz LED 2,4GHz LED 1 a 4 da LAN LED WAN (Internet) LED de Alimentação Botão de reposição Botão WPS

دليل اإلعداد السريع 1 مؤشر 5 LED جيجا هرتز 2 مؤشر 2.4 LED جيجا هرتز LED LAN مؤشرات 4~1 3 4) مؤشر WAN (الإنترنت) LED

**LT** Trumpoji naudojimo instrukcija

LAN 1~4 kontrolinė lemputė

 WAN (Internet) LED Maitinimo LED

Nustatymo iš naujo mygtukas

Brzi vodič za postavljanje  $(1)$  LED za 5 GHz  $(2)$  LED za 2,4 GHz

 WPS mygtukas Maitinimo mygtukas Maitinimo (Nuolatinės srovės įvado) prievadas WAN (Internet) prievadas LAN 1~4 prievadai

**FR DE**

**IT**

Guida rapida all'installazione

 Pulsante di accensione/ spegnimento

> מדריך התקנה מקוצר  $f$ נורית 5GHz 2,4GHz נורית 2,4GHz

(DC-IN) Porta Internet (WAN) Porte LAN 1~4

<sup>9</sup> Porta ingresso alimentazione

**NL**

Beknopte handleiding  $(1)$  5GHz LED 2,4GHz LED  $(3)$  LAN-LED 1~4 WAN (Internet) LED Voedings-LED Reset-knop WPS-knop Aan/Uit schakelaar

 Netstroomaansluiting (DC-In) WAN-poort (Internet) LAN 1~4 poorten

### **PL**

- Skrócona instrukcja konfiguracji Dioda 5GHz LED Dioda 2,4GHz LED
- $(3)$  LAN 1~4 LED
- WAN (Internet) LED
- Dioda LED zasilania
- Przycisk resetowania
- Przycisk WPS
- Przycisk zasilania
- Port wejścia zasilania (Wejście prądu stałego)
- Port WAN (Internet)
- Porty LAN 1~4

 $(1)$  5-GHz-LED 2,4-GHz-LED  $\circled{3}$  LAN-LEDs 1~4 WAN-LED (Internet) Betriebs-LED Reset-Taste WPS-Taste Ein-/Austaste Netzanschluss (DC-In) WAN-Anschluss (Internet) LAN-Anschlüsse 1~4

**RO**

Ghid de configurare rapidă

 LED-uri 1~4 pentru LAN WAN (Internet) LED LED alimentare Buton de resetare Buton WPS Buton de alimentare

Port de alimentare (Intrare c.c.)

### **TR**

Hızlı Kurulum Kılavuzu  $(1)$  5GHz LED 2,4GHz LED LAN 1~4 LED WAN (Internet) LED Güç LED Sıfırla düğmesi WPS düðmesi Güç düğmesi Güç (DC-Girişi) bağlantı noktası WAN (Internet) bağlantı noktası LAN 1~4 bağlantı noktaları

**SK** Sprievodca rýchlym nastavením LED indikátor pre 5 GHz LED indikátor pre 2,4 GHz

 LAN 1~4 LEDs WAN (Internet) LED LED indikátor napájania Tlačidlo na resetovanie

 Tlačidlo WPS Tlačidlo napájania Port napájania (Vstup<br>iodnosmorného prúdi jednosmerného prúdu) Port (Internet) WAN Porty LAN 1~4

**SL**

Navodila za hitro namestitev

 Lučka 5GHz Lučka 2,4GHz LAN 1~4 lučke LED WAN (Internet) lučka LED **ES**

Guía de instalación rápida  $(1)$  LED de 5 GHz  $(2)$  LED de 2,4 GHz  $(3)$  LED LAN 1~4 WAN (Internet) LED LED de alimentación Botón restablecer Botón WPS Botón de encendido <sup>(9)</sup> Puerto de alimentación (DC-IN) WAN (Internet) puerto LAN 1~4 puertos

**PT**

Guia de Instalação Rápida

 Botão de alimentação <sup>9</sup> Porta de alimentação (Entrada DC) Porta WAN (Internet) Portas 1 a 4 da LAN

**AR**

 مؤشر الطاقة زر إعادة الضبط 7 زر WPS زر الطاقة منفذ الطاقة )IN-DC) منفذ WAN( اإلنترنت( 1~4 منافذ LAN

**UK**

Короткий посібник з налаштування Світлодіод 5 ГГц

 Світлодіод 2,4 ГГц Світлодіоди 1~4 локальної

мережі

- Світлодіод WAN (Internet)
- Світлодіод живлення
- Кнопка Скинути
- Кнопка WPS
- Кнопка живлення
- Порт живлення (Входу
- постійного струму)
- Порт WAN (Internet)
- Порти LAN 1~4

**HR**

### LAN 1~4 LEDs WAN (Internet) LED LED napajanja Gumb za resetiranje WPS gumb Gumb napajanja Ulaz za napajanje (DC-IN)

 WAN (Internet) priključak LAN 1~4 priključci

**SR**

Vodič za brzo korišćenje 5GHz svetleća dioda 2,4GHz svetleća dioda

Taster za resetovanje

**HE**

- WPS taster
- Dugme za napajanje
- Port za napajanje (DC-IN)
- WAN (Internet) port
- LAN 1~4 portovi
- **Specifications:**

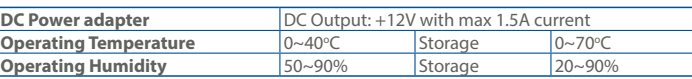

PAP 22 COLLEZIONE DI CARTA

3 נוריות 4~1 LAN (4) נורית רשת אלחוטית (אינטרנט) 5 נורית הפעלה 6 לחצן איפוס 7 לחצן WPS 8 לחצן הפעלה  $(DC)$  חיבור לחשמל  $\circledS$ (10 יציאת רשת אלחוטית (אינטרנט) 11 יציאות 4~1 LAN

Guide de configuration rapide Voyant de bande 5 GHz Voyant de bande 2,4 GHz Voyants réseau local (LAN)

Voyant réseau étendu (WAN)

à  $4$ 

- Порт WAN (Internet)
- Порты LAN 1~4
- LAN 1~4 lampica WAN (Internet) lampica
	- Svetleća dioda za napajanje

(Internet) Voyant d'alimentation Bouton de réinitialisation

Bouton WPS

 Bouton d'alimentation Port d'alimentation (CC) Port réseau étendu (WAN) (Internet)

Ports réseau local (LAN) 1 à 4

Anleitung zur schnellen Einrichtung

Краткое руководство Индикатор 5 ГГц

 Индикатор 2,4 ГГц Индикаторы LAN 1~4 Индикатор WAN (Internet) Индикатор питания Кнопка сброса Кнопка WPS Кнопка питания Разъем питания (DC-In)

#### U21529

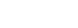

### **Service and Support**

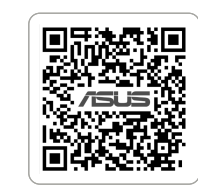

https://www.asus.com/support

https://qr.asus.com/wl\_videotutorials

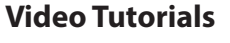

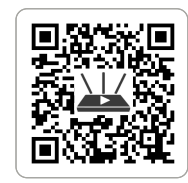

1

### Reboot modem and ensure its connection is ready

Notice: Unplug modem for 10 sec then plug back in

- **FI** Käynnistä modeemi uudelleen ja varmista sen yhteys on valmis Ilmoitus: Irrota modeemi pistorasiasta 10 sekunniksi ja liitä sitten takaisin
- **DA** Genstart modemmet, og sørg for, at forbindelsen er klar Bemærk: Afbryd modemmet i 10 sekunder, og tilslut det igen
- **EL** Επανεκκινήστε το μόντεμ και ελέγξτε τη σύνδεση Σημείωση: Αποσυνδέστε το μόντεμ από την τροφοδοσία για 10 δευτερόλεπτα
- και, στη συνέχεια, συνδέστε το ξανά **SV** Starta om modem och kontrollera att det är klart
- Notera: Dra ut modemets kontakt i 10 sek. och sätt därefter i den igen
- **NO** Start modemet på nytt og sørg for at tilkoblingen er klar Merknad: Koble modemet fra strøm i 10 sekunder, og koble det deretter til igjen
- **RU** Перезагрузите модем и убедитесь, что его подключение готово
- ание: Отключите модем на 10 секунд, затем снова подключите **BG** Рестартирайте модема и се уверете, че връзката му е готова
- Съобщение: Изключете модема за 10 секунди, след което отново го включете
- **CS** Restartujte modem a zkontrolujte, zda je jeho připojení připravené Poznámka: Odpojte modem, počkejte 10 s a potom jej znovu připojte
- **ET** Lähtestage modem ja veenduge, et sellel on ühendus Märkus: Võtke modemi pistik välja ja ühendage uuesti 10 sekundi pärast
- **HU** Indítsa újra a modemet és győződjön meg, hogy a csatlakozás készen áll
- Megjegyzés: Húzza ki a modemet 10 másodpercre, majd dugja vissza **LV** Lähtestage modem ja veenduge, et sellel on ühendus
- Märkus: Võtke modemi pistik välja ja ühendage uuesti 10 sekundi pärast **LT** Perkraukite modemą ir įsitikinkite, kad jo ryšys veikia
- Pastaba: Atjunkite modemą nuo elektros tinklo 10 sekundžių, tada vėl jį prijunkite Uruchom ponownie modem i upewnij się, że jego połączenie jest
- **PL** gotowe Uwaga: Odłącz modem od zasilania na 10 s, a następnie podłącz ponownie
- **RO** Reporniți modemul și asigurați-vă că este pregătită conexiunea Notă: Deconectați modemul timp de 10 secunde și apoi reconectați-l
- **TR** Modemi yeniden başlatın ve bağlantısının hazır olduğundan emin olun Uyarı: Modemin fişini 10 saniyeliğine çıkarın, ardından tekrar takın
- **SK** Reštartujte modem a skontrolujte jeho pripojenie, či je pripravené Poznámka: Modem odpojte na 10 sekúnd a potom ho znova zapojt
- **UK** Перезапустіть модем і переконайтеся, що його підключення готове Примітка: Відключіть кабель модему на 10 секунд і знову підключіть його
- **HR** Ponovno pokrenite modem i provjerite je li veza spremna Obavijest: Iskopčajte modem u trajanju od 10 sekundi i zatim ga opet ukopčajte
- **SR** Ponovo pokrenite modem i proverite da je njegova veza spremna Obaveštenje: Izvucite modem iz struje na 10 sekundi i potom ga ponovo priključite
- **SL** Modem ponovno zaženite in zagotovite, da je njegova povezava pripravljena
- Obvestilo: Modem za 10 sekund izključite in nato ponovno vključite v omrežje **FR** Redémarrez le modem et assurez-vous que sa connexion est prête
- Remarque: Débranchez le modem pendant 10 secondes, puis rebranchez-le Starten Sie das Modem neu und stellen Sie sicher, dass die Verbindung
- **DE** hergestellt ist Hinweis: Trennen Sie das Modem für 10 Sekunden vom Stromnetz und schließen Sie es dann wieder an
- **IT** Riavviare il modem e assicurarsi che la connessione sia pronta Avviso: Scollegare il modem per 10 secondi, quindi ricollegarlo
- **NL** Start de modem opnieuw op en controleer of de verbinding gereed is Opmerking: Koppel de modem gedurende 10 seconden los en sluit deze vervolgens opnieuw aan
- **PT** Reinicie o modem e certifique-se de que a ligação está preparada Aviso: Desligue o modem da corrente elétrica durante 10 segundos e volte a ligá-lo
- **ES** Reinicie el módem y asegúrese de que la conexión del mismo está preparada

- 
- **RU Подключите роутер и включите его**<br>Он готов к настройке когда загорится индикатор WAN
- **BG** Свържете кабелите на Вашия маршрутизатор ASUS и го включете Когато WAN LED индикаторът се включи, това означава готовност за инсталиране
- **CS** Zapojte směrovač ASUS a zapněte jej Jakmile se rozsvítí kontrolka WAN, směrovač je připraven k nastavení
- **ET** Ühendage ASUS-e ruuter ja lülitage toide sisse
- Kui WAN LED-märgutuli süttib, siis on ruuter algseadistuseks valmis
- **HU** Kösse be az ASUS routert és kapcsolja be Amikor a WAN LED felgyúl, készen áll beállításra
- **LV** Pievienojiet ASUS maršrutētāju un ieslēdziet to Ja WAN LED apgaismojums ir IESLĒGTS, tas ir gatavs iestatīšanai
- **LT** Prijunkite ASUS kelvedį ir įjunkite jį Kai užsidegs WAN šviesos diodas, kelvedis bus paruoštas sąrankai.
- **PL** Podłącz router ASUS i włącz go Zapalenie się wskaźnika LED sieci WAN oznacza gotowość do konfiguracji
- **RO** Conectați-vă router-ul ASUS și porniți-l După ce LED-ul WAN se aprinde, acesta este gata pentru configurare
- **TR** ASUS yönlendiricinizi bağlayın ve güç verin WAN LED'i AÇILDIĞINDA, kurulum için hazırdır
- **SK** Zapojte svoj smerovač ASUS a zapnite ho
- Keď svieti WAN LED kontrolka, čo znamená, že je pripravený prejsť do režimu spánku
- **UK** Налаштуйте маршрутизатор ASUS, подайте на нього живлення Коли світлодіод WAN увімкнеться, маршрутизатор готовий до налаштування
- **HR** Spojite kabele na ASUS usmjerivač i uključite ga Kada se uključi WAN LED, bit će spreman za podešavanje **SR** Povežite svoj ASUS ruter i uključite ga Kada WAN LED pokaže da je uključen, spreman je za podešavanje **SL** Priključite usmerjevalnik ASUS in ga vklopite Ko na WAN LED zasveti ON (vklopljeno), je naprava pripravljena na nastavitev **FR** Câblez votre routeur ASUS et allumez-le Une fois que le voyant WAN s'allume, l'appareil est prêt à être configuré **DE** Schließen Sie Ihren ASUS Router an und schalten Sie ihn ein Sobald die WAN-LED aufleuchtet, ist das Gerät bereit für die Einrichtung **IT** Collega via cavo il router ASUS e accendilo Dopo che il LED WAN è ACCESO, il dispositivo è pronto per essere configurato **NL** Verbind uw ASUS-router en schakel deze in Zodra de WAN-LED inschakelt, is deze gereed voor de installatie **PT** Conecte seu router ASUS e ligue-o Uma vez que o LED WAN acende, poderá iniciar a configuração **ES** Conecte el enrutador de ASUS y enciéndalo Cuando el LED WAN se ENCIENDA, estará listo para la configuración وصل أسالك جهاز توجيه ASUS, وقم بتشغيله **AR** ما أن يعمل LED WAN, فهو بذلك جاهز لإلعداد **HE** חבר את הכבלים הדרושים לנתב ASUS והפעל אותו תידלק הנתב יהיה מוכן להגדרות WAN- לאחר שנורית ה

**AR**

- Aviso: Desenchufe el módem durante 10 segundos y, a continuación, luego vuelva a enchufarlo
	- أعد تشغيل المودم وتحقق من أن اتصاله جاهزمالحظة: افصل المودم لمدة 10 ٍ ثوان ثم أعد توصيله
	-
	- הפעל מחדש את המודם וודא שהחיבור שלו מוכן
	- שים לב: נתק את המודם למשך 10 שניות ולאחר מכן חבר אותו בחזרה

**HE**

Wired up your ASUS router, and power it on

Once the WAN LED turns ON, it is ready for setup

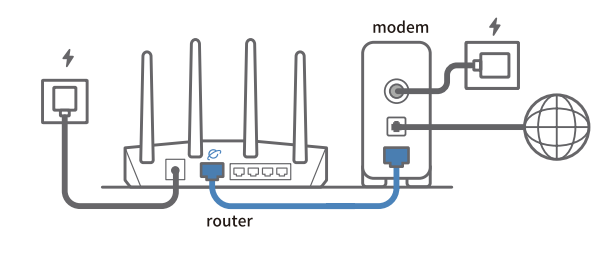

### 2

- **FI** Liitä ASUS-reitin virtalähteeseen ja käynnistä se Kun WAN LED -valo syttyy, laite on valmis asetusta varten
- **DA** Tilslut din ASUS-router, og tænd den
- Når WAN-indikatoren lyser, er den klar til opsætningen
- **EL** Συνδέστε τον δρομολογητή ASUS και ενεργοποιήστε τον Μόλις η λυχνία LED WAN ανάψει, είναι έτοιμος για εγκατάσταση
- **SV** Koppla din ASUS-router, och starta den När WAN-indikatorn TÄNDS, är den klar för konfiguration
- **NO** Koble til ASUS-ruteren og slå den på
- Når WAN-LED-lampen lyser, er den klar til oppsett

- **RU Отсканируйте QR-код и скачайте приложение ASUS Router для** настройки
- **BG** Сканирайте QR кода и изтеглете приложението ASUS Router за настройка
	-
- **SR** Skenirajte bar kod i preuzmite aplikaciju za podešavanje ASUS rutera
- **SL** Skenirajte kodo QR in prenesite aplikacijo ASUS Router, ki omogoča nastavitev
- 
- 3
- Scan the QR code and download ASUS Router app for setup

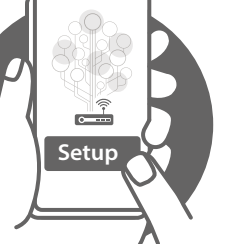

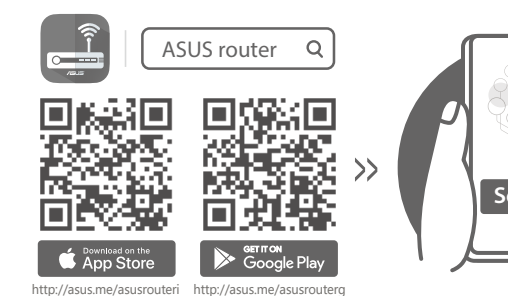

- **FI** Skannaa QR -koodi ja lataa ASUS Router -sovellus määrittääksesi sen
- **DA** Scan QR-koden, og download appen ASUS Router til konfigurationen
- **EL** Σαρώστε τον κωδικό QR και κατεβάστε την εφαρμογή ASUS Router για εγκατάσταση
- **SV** Skanna QR-koden och ladda ned ASUS Router-appen för installation
- **NO** Skann QR-koden og last ned ASUS Router-appen for å sette opp
- **CS** Oskenujte QR kód a stáhněte aplikaci ASUS Router k instalaci
- **ET** Skannige QR-koodi ja laadige seadistamiseks alla ASUS-e ruuteri rakendus
- **HU** Olvassa be a QR kódot és töltse le az ASUS router alkalmazást a telepítéshez
- **LV** Skannige QR-koodi ja laadige seadistamiseks alla ASUS-e ruuteri rakendus
- LT Nuskaitykite QR kodą ir atsisiųskite ASUS kelvedžio programėlę "ASUS<br>Router", kad galėtumėte pradėti sąranką
- **PL** Zeskanuj kod QR i pobierz aplikację ASUS Router w celu skonfigurowania
- **RO** Scanați codul QR și descărcați aplicația ASUS Router pentru configurare
- **TR** QR kodunu tarayın ve kurulum için ASUS Yönlendiricisi uygulamasını indirin
- **SK** Naskenujte kód QR a stiahnite si aplikáciu smerovača ASUS na nastaveni
- **UK** Скануйте QR-код і завантажте додаток ASUS Router для налаштування
- **HR** Skenirajte QR kod i preuzmite aplikaciju ASUS Router radi podešavanja
- **FR** Scannez le code QR et téléchargez l'application ASUS Router pour la configuration
- **DE** Scannen Sie den QR-Code und laden Sie die ASUS Router-App zur Einrichtung herunter
- **IT** Eseguire la scansione del codice QR e scaricare l'app ASUS Router per la configurazione
- **NL** Scan de QR-code en download de ASUS Router-app voor de installatie
- **PT** Faça a leitura do código QR e transfira a aplicação ASUS Router para configurar
- **ES** Escanee el código QR y descargue la aplicación ASUS Router para la configuración
- ًا وقم بتنزيل تطبيق Router ASUS لإلعداد **AR** امسح رمز االستجابة السريعة ضوئي
- סרוק את קוד ה-QR והורד את היישום Router ASUS לצורך ההתקנה **HE**

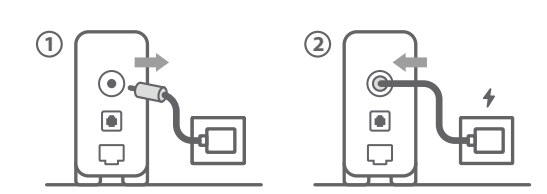